# **Manual de Instalação do Usuário Overtek**

**OLT OT-8832-GO V.1.1**

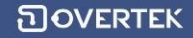

#### **1 Introdução do Produto**

#### **1.1 Breve Introdução**

A OT-8832-GO é uma OLT de 4 portas PON compacta, tipo Pizza-box de 1U. Algumas características da OLT são o seu conveniente tamanho pequeno, fácil e rápida instalação e alta performance. É apropriada para instalação em uma sala ambiente compacta. A OLT pode ser usada em "Triple-Play", CPN, Cameras IP, Redes locais de empresas e aplicações IOT. É um produto de alto desempenho.

 A OLT OT-8832-GO fornece um total de 8 portas para UPLINK (4 portas Gigabit Ethernet e 4 slots SFP ) e 4 portas EPON para downstream. Suporta até 256 ONUs sobre a divisão de 1:64.

#### **1.2 Características Funcionais**

- Suporte a 4 portas PON.
- Suporta 256 ONUs (pela divisão 1:64 ).
- Provê 4 portas Gigabit Ethernet (copper) e 4 Slots SFP como interfaces para uplink.
- Switch com taxa de link na Camada dois.
- Capacidade de MAC Address:16K
- Número de VLANs suportadas: 4096
- Auto-detecção e registro das ONUs
- Alocação de largura de banda dinâmica.
- Suporte de atualização das ONUs por lote.
- Interfaces de gerenciamento: Suporte a gerenciamento in-band e outband .
- Modos de gerenciamento: CLI, TELNET e Software.

#### **1.3 Aparência e interfaces**

A OLT OT-8832-GO pode ser montada em racks de padrão 19",. Dimensões do equipamento: 39cm (Comprimento) x 25 cm (largura) x 4,4cm (altura).

Como mostrada abaixo:

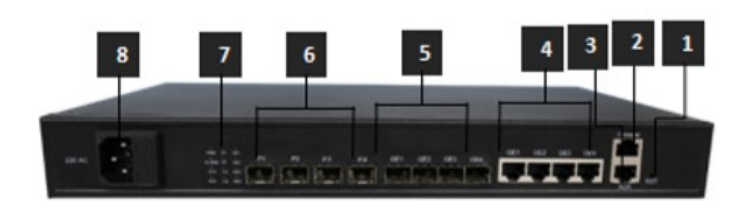

 $\overline{a}$ 

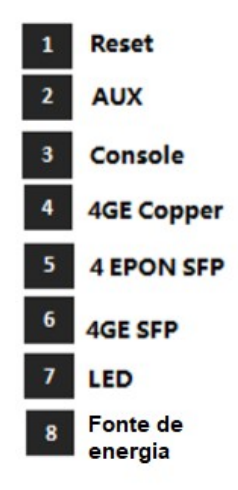

#### **Visão frontal da OLT OT-8832-GO**

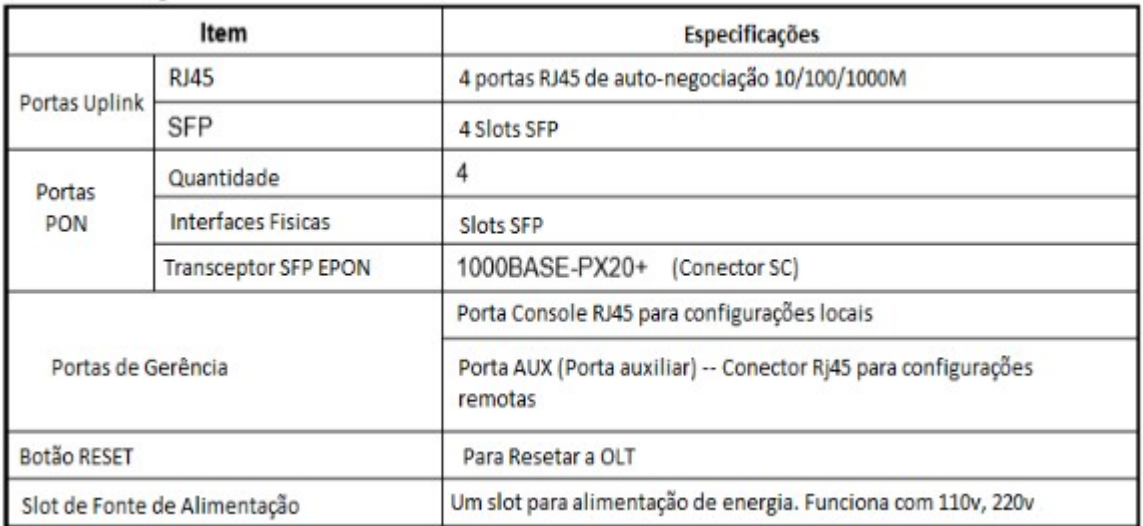

Por favor, consulte a Tabela sobre os LEDs e botões no painel frontal da OLT.

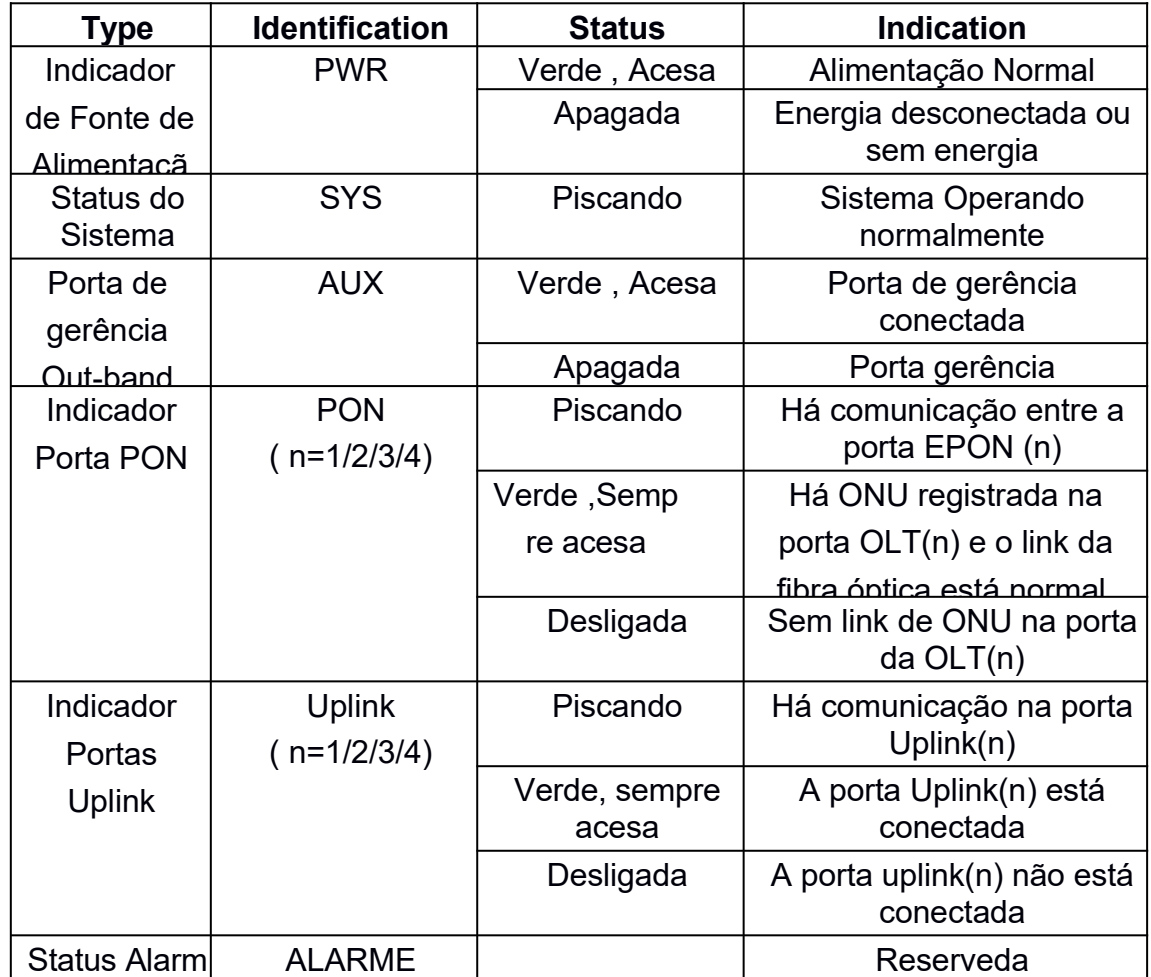

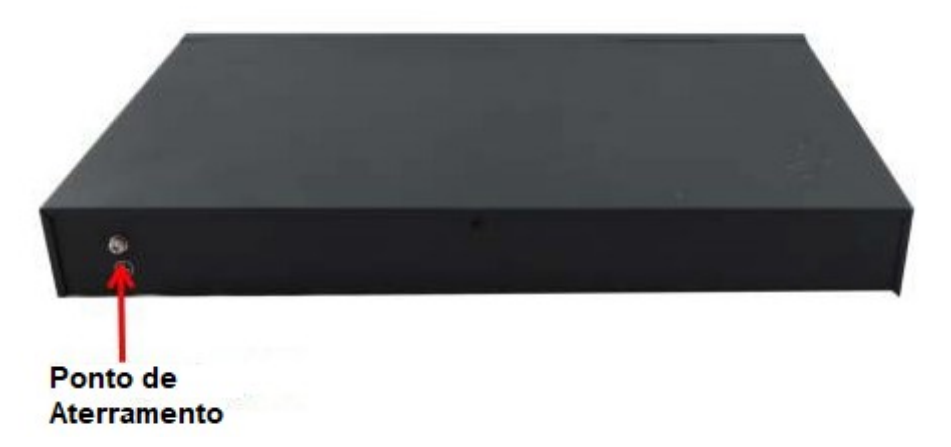

Vista traseira da OLT OT-8832-GO

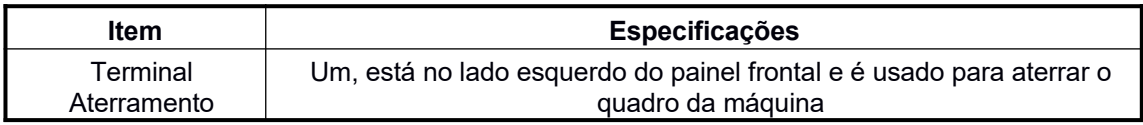

#### **2 Preparação Pré-instalação**

#### **2.1 Alimentação de Energia**

A tensão de entrada deve ser estável, sem ruído e distorção EMI. Quando usar a fonte de alimentação AC, a tensão de entrada é 110 / 220VAC, a faixa permitida é de 90 ~ 264VAC.

Nota: Siga todas as especificações de segurança e as regras sobre eletricidade na localidade ou prédio. Todas as fontes de alimentação devem ser legais.

#### **2.2 Aterramento do equipamento**

O aterramento deve ser configurado na sala da máquina, os valores de resistência de aterramento devem ser menor que 1Ω .Pode-se perceber pelo layout do nariz de cobre anti-estático.

#### 2.**3 Requisitos da Sala de instalação**

O ambiente em que o equipamento vai operar tem um grande efeito em sua operação a longo-prazo. Os requisitos para a sala de instalação do equipamento devem seguir os padrões:

- O equipamento trabalha em salas com temperaturas de  $0^{\circ}$  C a  $\sim$  40  $^{\circ}$  C. Para garantir que o equipamento trabalhe em ambientes de temperatura normais (25 ° C aproximadamente), deve-se manter o equipamento longe de fontes de calor (como fontes de alimentação, etc.), Se a temperatura do ambiente for maior que 40°C, deve-se ventilar o local em que o equipamento será instalado.
- Deve-se haver uma boa fiação na sala. Cabos e cabos ópticos (incluindo o trabalho de fusão das fibras) já deverão ter sido feitos.
- A umidade relativa 10% ~ 95%, nenhuma condensação, nenhuma geada;
- A densidade de partículas de poeira com mais de 5µm de diâmetro≤3,0  $*$ 104 / m3;
- Partículas de poeira é um material não-condutor, não-magnético e nãocorrosivo.

#### **3 Instalação do Hardware**

#### **3.1 Conteúdo da caixa e verificação**

De acordo com a lista de itens, verifique tudo e se algum componente estiver faltando, seja errado ou danificado, por favor entre em contato com seu vendedor. A lista inclui os seguintes itens:

- 1 OLT OT-8832-GO
- 4 Módulos transceptores SFP
- Cabo de energia
- 1 cabo RJ45/DB9 RS232 Linha de console

# **3.2 Preparação para a pré-instalação**

Verifique os seguintes ambientes de trabalho para a alimentação de energia:

1. Alimentação AC : 110/220V AC, com alcance permitido: 90 ~ 264VAC

2. O equipamento deve ser instalado em local seco, e ter 10 centímetros de cada lado para espaço de ventilação

3. Evite a luz direta, longe de fontes de calor ou de lugar com a interferência eletromagnética mais forte.

4. Se quiser instalar a OLT em uma rack, tenha certeza de ter os parafusos e porcas e ferramentas necessárias.

- 5. Confirme os cabos e conectores necessários para instalação
- 6. No sistema de gerenciamento, será necessário conectar a OLT:
	- Uma plataforma de gerenciamento, como um computador;
	- Cabo Console RJ45/DB9 RS232

#### **3.3. Instalação da OLT**

A OLT pode ser colocada na superfície horizontal maior ou dentro de um rack padrão EIA 19"

#### **3.3.1. Instalação superfície horizontal**

Passo 1: Validação da pré-instalação

- Certifique-se que a mesa é forte o suficiente para suportar a OLT e os cabos.
- Certifique-se que não haverá obstáculos na instalação
- Prepare a OLT e mova o equipamento próximo ao local de instalação

Passo 2: Levante a OLT e calmamente a mova até o local que será instalada. Passo 3: Insira a OLT calmamente no local em que a mesma será instalada.

## **3.3.2. Instalação na Rack**

A OLT pode ser instalada dentro de racks de 19'' que estão de acordo com os padrões ETSI. Diagrama da OLT na rack mostrado abaixo.

**Painel Frontal** 

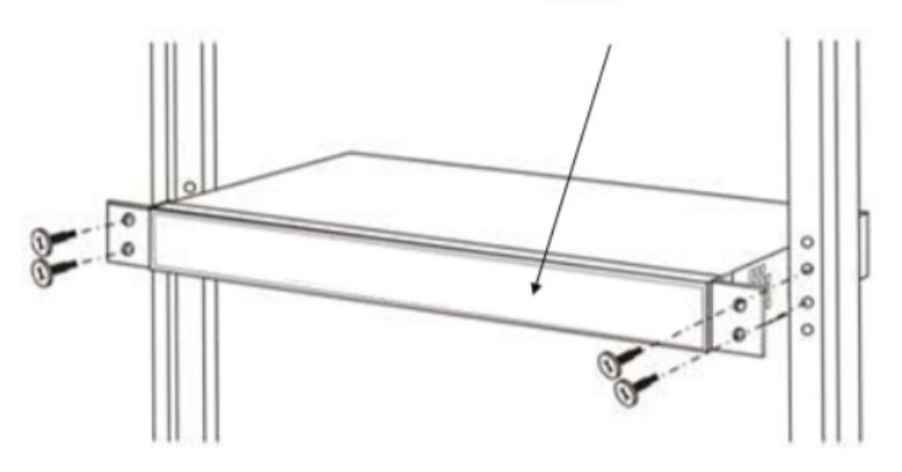

O Processo de instalação:

**Passo 1:** Validação da pré-instalação

 • Certifique-se de que o gabinete esteja fixo e que o local de instalação do dispositivo OLT no gabinete esteja bem organizado e que não existam obstáculos dentro do gabinete e arredores que afetem a instalação do dispositivo.

 • Prepare o dispositivo OLT a ser instalado e mova o dispositivo para o local onde ele está próximo do gabinete e facilite o manuseio.

**Passo 2:** Levante o dispositivo OLT e calmamente o mova para a frente do gabinete.

**Passo 3:** Levante o dispositivo OLT para o local um pouco mais alto que a bandeja ou lateral do gabinete, coloque o dispositivo OLT na bandeja ou na lateral do gabinete e, em seguida, empurre-o para o gabinete.

**Passo 4:** Use parafusos para fixar os anéis de suspensão do gabinete nos orifícios quadrados da coluna de 19 polegadas do gabinete e para fixar o dispositivo OLT no gabinete.

# **3.4. Porta e conexão**

O capítulo descreve as portas e a conexão de alimentação de energia do sistema da OLT, incluindo principalmente as partes:

- Porta Uplink
- Conexões das portas PON
- Conexão da porta de aterramento
- Conexão das portas de gerenciamento

Leia atentamente a introdução antes de realizar a conexão das portas da OLT:

# **3.4.1 Porta Uplink**

# **3.4.1.1 Explicação da Porta**

A OLT oferece quatro portas GigabitEthernet(Copper) e quatro portas Slot SFP GigabitEthernet de interfaces uplink.

Para utilizar a porta óptica,você deve inserir o módulo SFP na porta e então conectar os outos dispositivos ethernet pelo cabo de fibra óptica.Se a porta for inserido com o módulo SFP, a porta elétrica correspondente não poderá ser utilizada.

O modulo SFP pode ser óptico ou elétrico e seguir os seuintes padrões abaixo:

- 1000Base-LX (Comprimento de ondas longas)
- 1000Base-SX (Comprimento de ondas curtas)
- 10/100/1000Base-T (Porta Elétrica)

Quando utilizar uma fibra óptica monomodo, a distância máxima de transmissão pode ser de 10 a 40km; utilizando uma fibra multimodo, a distância máxima de transmissão é de menos de 500 metros.

As portas Uplink Gigabit Ethernet suportam modo duplex e flow-control com auto-negociação. É importante notar que o comprimento máximo da fibra óptica está relacionado com o modo de trabalho da fibra óptica:

• Comprimento máximo da fibra 1000Base-LX depende do modo duplex

• Comprimento máximo da fibra 1000Base-SX é o mesmo tanto no modo duplex quanto half-duplex.

#### **3.4.1.2 Conexão das Portas**

Há dois tipos de conexão de rede uplink:

- Cabo com conectores RJ45 em ambos os lados
- Cabo com conector LC em ambos os lados

Decida o tipo da porta da OLT de acordo com o tipo de porta do dispositivo Uplink (Switch ou Router)

#### **3.4.1.3 Métodos dos Cabos**

- Se estiver utilizando módulos ópticos SFP, especificação do cabo: o cabo óptico deverá ter conectores LC em ambos os lados.
- Se utilizar as portas interfaces Gigabit Ethernet, especificação do cabo: Cabo CAT5 ou Super CAT5 com conectores RJ45 em ambos os lados

#### **3.4.2 Conexão Porta PON**

A OLT tem 4 slots EPON SFP, cada SLOT pode ter um módulo SFP EPON conectado e provê uma porta PON.

# *Aviso: Quando inserir o cabo óptico, favor confirmar se o conector será inserido na posição correta, para assim garantir uma boa conexão.*

Os slots SFP PON tem o padrão 1000BASE-PX20+. O conector da OLT SFP é SC / PC. Por favor, use o patch cord com conector SC / PC para conectar-se entre a OLT e a rede de distribuição óptica.

#### **3.4.3 Conexão de cabo terra**

Garanta a segurança e o funcionamento confiável da OLT. A OLT OT-8832-GO deve ser conectada ao terra, se necessário. Os parafusos de aterramento estão localizados no painel traseiro. Durante a conexão, você deve usar a chave de fenda para soltar o parafuso de aterramento primeiro, depois conectar o cabo de aterramento e, finalmente, apertar os parafusos.

## **3.5 Conexão das portas de gerenciamento**

A OLT fornece interface de console (marcada como porta tipo RJ45 "CONSOLE") e acesso remoto de gerenciamento out-band (marcado como porta tipo "AUX" RJ45).

O acesso ao console só é realmente necessário nas configurações iniciais do dispositivo, ou se o acesso remoto falhar.

O acesso ao console requer:

- Cabo Console:Cabo console RJ-45-para-DB-9
- Software de emulação terminal: HyperTerminal

O cabo é conectado entre a porta serial do host e a porta do console no dispositivo. A maioria dos computadores e notebooks não inclui mais as portas seriais integradas. Se o dispositivo host não tiver uma porta serial, a porta USB poderá ser usada para estabelecer uma conexão do console. É necessário um adaptador especial de porta serial compatível com USB para RS-232 ao usar a porta USB.

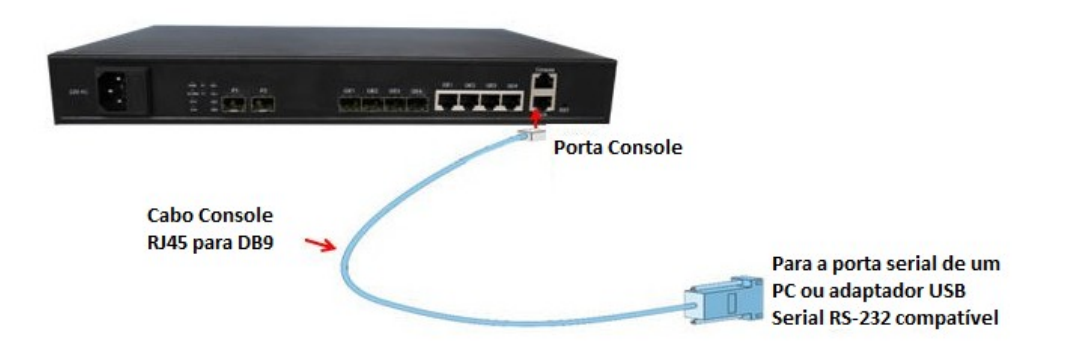

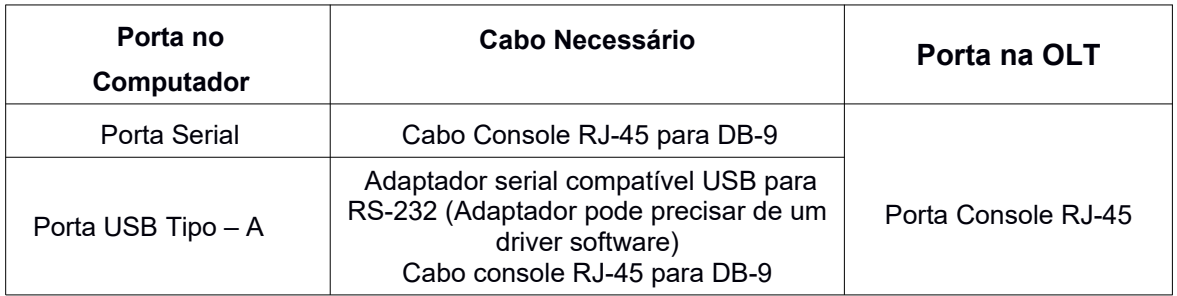

Cabo Console RJ-45 para DB-9

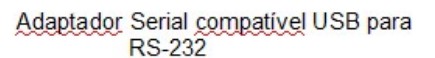

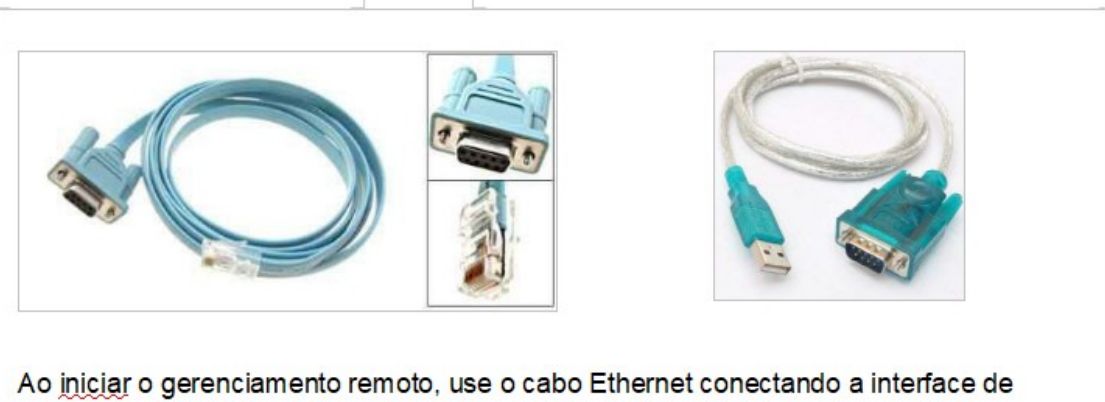

gerenciamento de banda "MANAGE" à rede qu ao PC gerenciado.

#### **3.5.1 Fonte de Energia**

#### **3.5.1.1 Conectando o cabo de alimentação AC**

- 1. Obtenha os cabos de alimentação AC fornecidos juntos da OLT.
- 2. Conecte uma extremidade de cada cabo de alimentação AC aos conectores de entrada de energia AC localizados na parte frontal da OLT.
- 3. Conecte as outras extremidades dos cabos de energia nas tomadas de parede AC. Conecte cada cabo de alimentação AC a uma fonte de alimentação AC diferente, se desejar redundância de energia de entrada de linha AC.

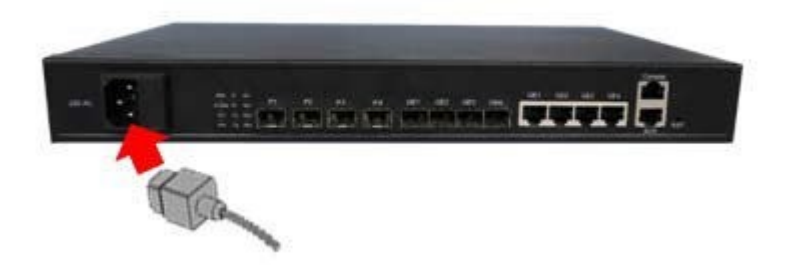

- **3.5.2 Verificação do status de funcionamento da OLT**
- **3.5.2.1 Verificando a fonte de alimentação de energia**

Antes de conectar a fonte de alimentação, verifique se ela está de acordo com os requisitos padrões de energia, se cada módulo e placa estão instalados corretamente e se o equipamento está em aterramento confiável ou não. Depois de verificar se tudo está OK, você pode ligar as fontes de alimentação.

# **3.5.2.2 Verificação do status de funcionamento da OLT**

Verifique o status de funcionamento da OLT pelos seguintes aspectos:

- Verifique o LED POWER. O LED deverá estar ligado.
- O LED "SYS" irá piscar uma vez por segundo.
- Se o equipamento de uplink estiver conectado a porta, a respectiva LED de conexão estará ligada.

#### **3.5.3 Verifique o registro de ONUs**

Em uma situação padrão, não é necessária nenhuma configuração depois que você ligar o equipamento. A ONU se registra automaticamente após ser conectada a porta PON da OLT.

Antes de acessar o equipamento, use o medidor de energia óptica para medir a potência óptica da porta PON e verifique se ele está na faixa de especificação do equipamento.

Usando uma ONU conectada corretamente a qualquer porta PON da OLT, verifique se esta ONU pode ser registrada na OLT por meio do status de trabalho do LED da ONU. Uma vez que a ONU seja registrada com sucesso, o LED "Pn" próximo à porta PON da OLT deve acender.

#### **3.5.4 Verificando a conexão de rede**

No caso de uso da configuração padrão, a rede de usuários pode se comunicar com a OLT quando a ONU se registrar.

Conecte um PC a uma Porta da ONU e verifique se a rede está funcionando corretamente por meio de pings via LAN (no mesmo endereço IP) ou por pacote de ferramentas PING.

Gerenciamento de interface de linha de comando local:

Use o cabo de porta serial RJ45 para DB9 (incluso) para conectar o PC de gerenciamento a porta CONSOLE da OLT. O computador de gerenciamento pode acessar o equipamento via uma interface terminal para configuração.

#### Gerenciamento In Band e out band

Use um PC que tenha instalado o software de gerenciamento de rede EMS para se conectar in-band ou out-band na OLT. O gerenciamento do software EMS pode acessar a OLT após adicionar a mesma na interface do EMS. Após inserida ao software, o ícone da OLT se mostra verde, e seu cartão PON também. O ícone da ONU que se registra na OLT também é verde na interface EMS. Você também pode acessar a OLT via TELNET.

- *Consulte o manual do usuário de CLI se quiser saber mais sobre o gerenciamento de comandos e consulte o manual do usuário do Softwaree EMS para saber mais sobre as funções e operações de gerenciamento do EMS.*

# **4 Configuração Padrão**

#### **4.1 Parâmetros de configuração de Rede**

Porta de rede Out-Band (Porta Uplink no Switch control Card) Endereço IP:192.168.1.100 Máscara de Sub-rede: 255.255.255.0 Gateway Padrão:192.168.1.1Read community: public Write Community: private

Porta de rede In-Band Endereço IP: 192.168.1.100 Máscara de Sub-rede: 255.255.255.0 Gateway Padrão: 192.168.1.1 Read community: public Write Community: private

#### **4.2 Parâmetros de configuração CONSOLE**

Band Rate: 9600 Data Bit: 8 Parity Check: NO Stop Bit: 1 Flow Control: NO

#### **4.3 Usuário e Senha Padrão**

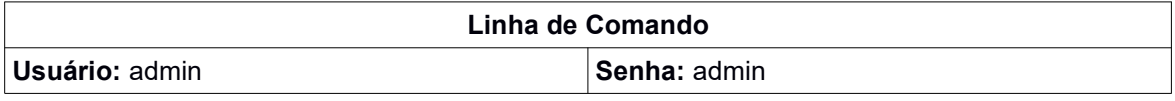

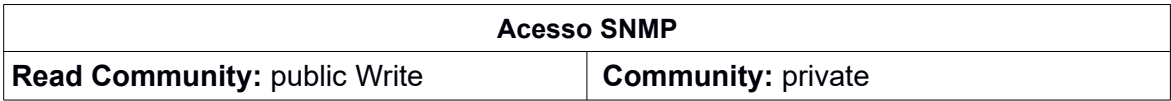

# **5. Especificações da OLT**

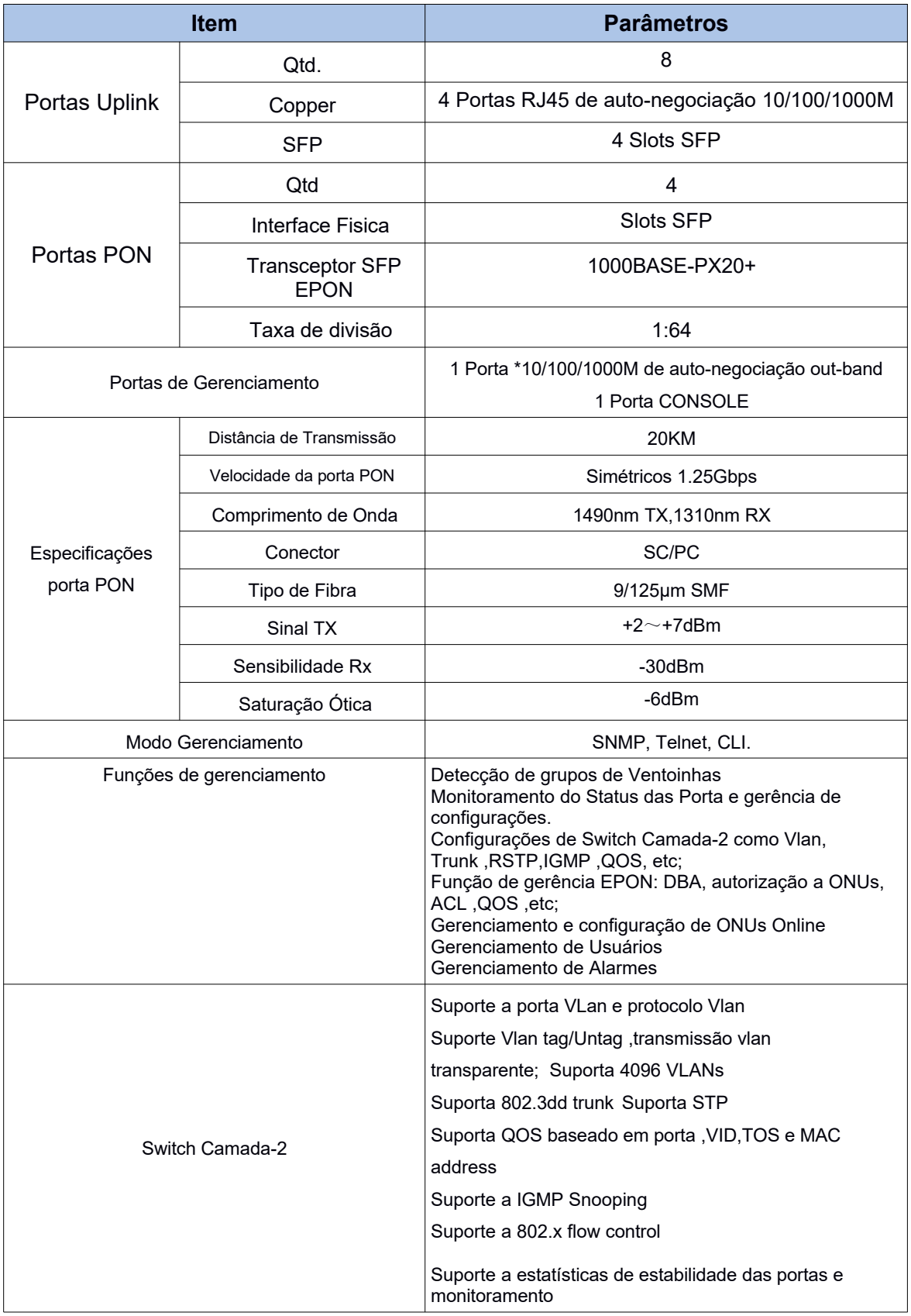

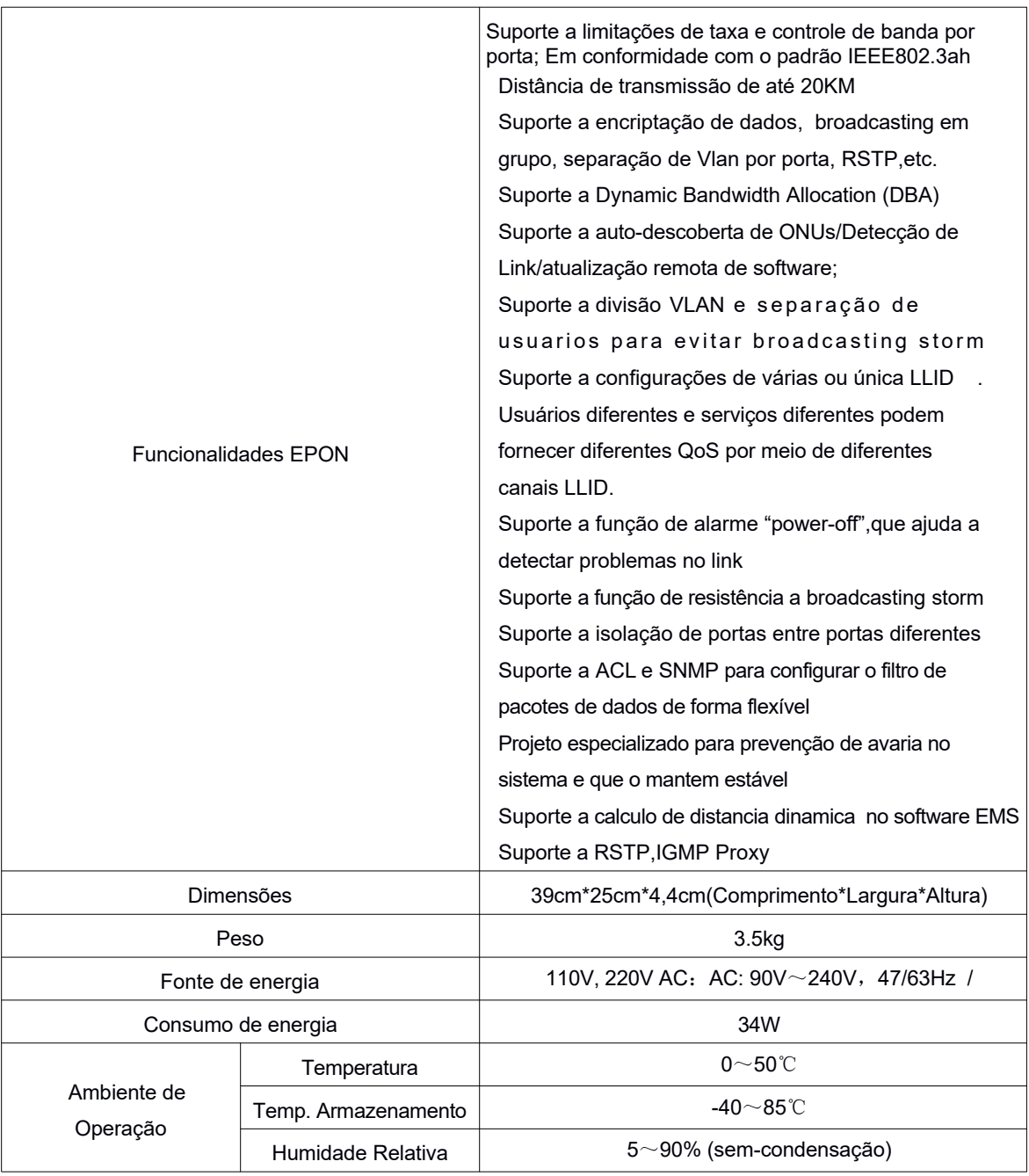